# Bedienungsanleitung

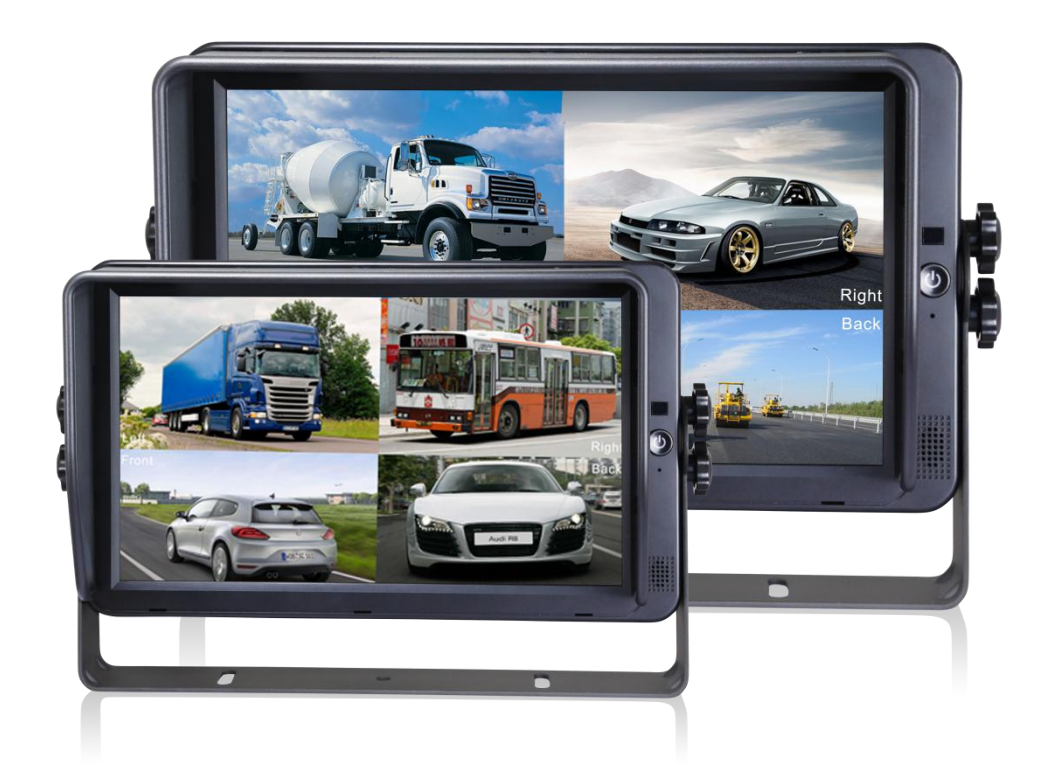

### 7"/10" HDX Quadbild Monitorserie

Bitte lesen Sie diese Anleitung, bevor Sie das Produkt verwenden. Das Produkt kann sich je nach Version und Leistung von der Beschreibung im Handbuch unterscheiden und kann ohne Ankündigung geändert werden.

V1.4

## Inhaltsverzeichnis

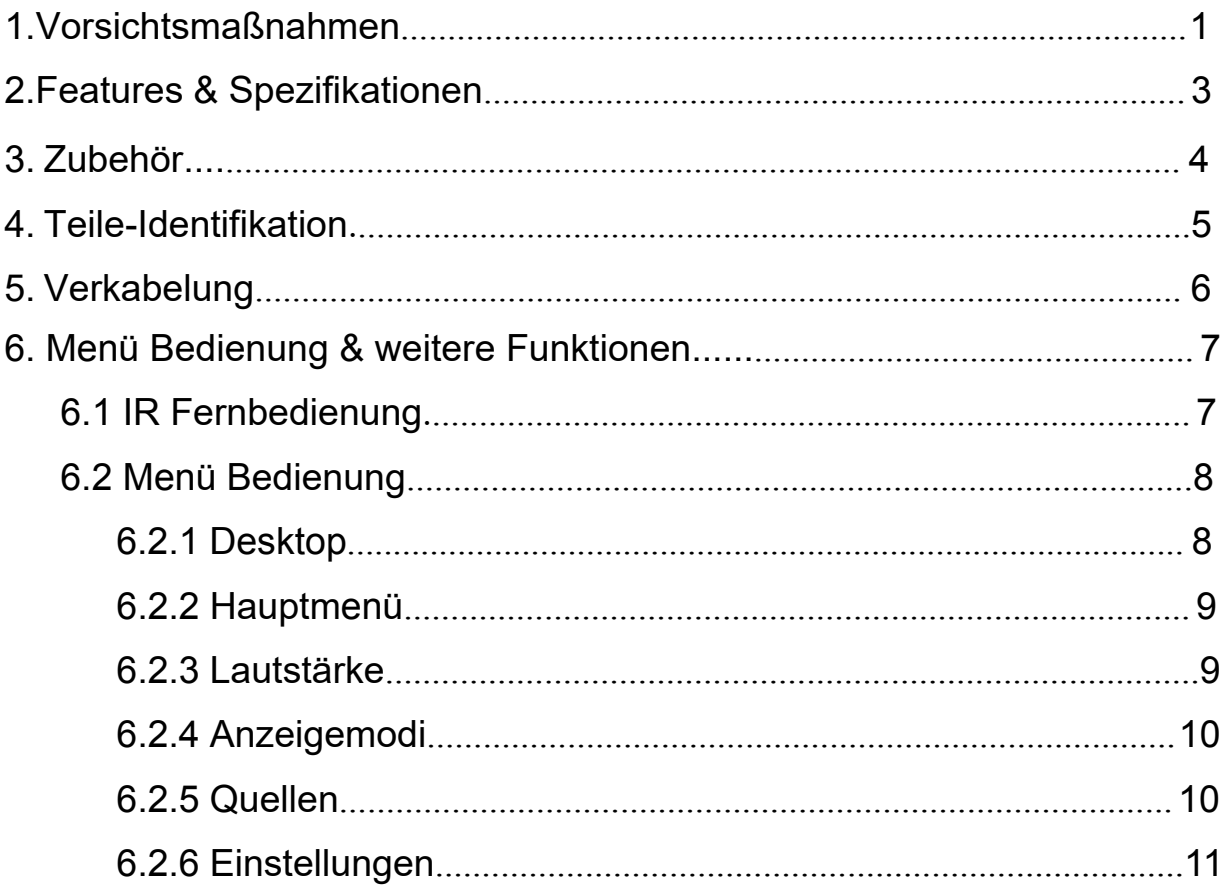

## <span id="page-3-0"></span>1. Vorsichtsmaßnahmen

#### ● Aufbewahrung und Instandhaltung

1. Setzen Sie den Monitor keiner übermäßigen Hitze oder Kälte aus. Die Lagertemperatur beträgt - 30°C bis +80℃; Betriebstemperatur ist -20°C bis +70℃; Die max. Luftfeuchtigkeit liegt bei 90%.

2. Verwenden Sie dieses Gerät niemals in der Nähe einer Badewanne, eines Waschbeckens, einer Küche, eines feuchten Kellers, eines Swimmingpools oder an ähnlichen Orten.

3. Verwenden Sie dieses Gerät niemals in einer Umgebung mit übermäßiger Feuchtigkeit, Staub oder Rauch.

4. Vermeiden Sie es, das Gerät fallen zu lassen oder anzuschlagen.

5. Verwenden Sie dieses Gerät niemals in geschlossenen Räumen, in Bereichen mit übermäßigen Vibrationen oder in Bereichen, die starken Stößen ausgesetzt sind.

6. Dieses Gerät darf nicht durchstochen, zerkratzt oder mit abrasiven Reinigungsmitteln behandelt werden.

7. Verlegen Sie die Kabel nicht an Stellen, an denen sie eingeklemmt werden oder auf die man treten kann.

8. Lassen Sie mindestens 2" Abstand zwischen dem Monitor und Wänden, Schränken oder anderen Gegenständen, um eine ausreichende Luftzirkulation um das Gerät zu ermöglichen.

9. Der Monitor ist nicht als wasserdicht konzipiert.

### Vorsichtsmaßnahmen bei der Bedienung

- 1. Das Gerät kann mit einer Gleichspannung von 10V 32V betrieben werden.
- 2. Stellen Sie sicher, dass alle Kabel richtig angeschlossen sind. Achten Sie auf die Polarität. Unsachgemäße Kabelverbindungen können den Monitor beschädigen. Entfernen Sie die Stromkabelanschlüsse, wenn Sie das Gerät nicht verwenden wollen.

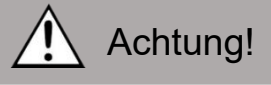

1. Im Inneren des Monitors liegt Hochspannung an. Das Öffnen des Monitorgehäuses sollte nur von Fachleuten durchgeführt werden.

2. Betrachten Sie das Videobild nicht ständig während der Fahrt.

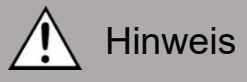

Gelegentlich können ein paar helle oder dunkle Flecken auf dem LCD-Bildschirm auftreten. Das ist ein sehr häufiges Phänomen bei der Aktivmatrix-Display-Technologie und deutet nicht unbedingt auf einen Defekt oder Fehler hin.

Versuchen Sie niemals, dieses Gerät selbst zu reparieren. Wenn ein Problem auftritt, schalten Sie das Display bitte sofort aus und benachrichtigen Sie unsere Firma oder einen autorisierten Händler. Der Monitor ist ein komplexes Gerät. Jegliche Demontage oder Modifikation kann zu Schäden führen und die Gewährleistung ungültig machen.

#### ● Instandhaltung

1. Entfernen Sie alle Kabelverbindungen vom Monitor, bevor Sie das Gerät reinigen. 2. Verwenden Sie ein mildes Haushaltsreinigungsmittel und reinigen Sie das Gerät mit einem leicht feuchten, weichen Tuch.

3. Verwenden Sie niemals starke Lösungsmittel wie Verdünner oder Benzin, da diese die Oberfläche des Geräts beschädigen könnten.

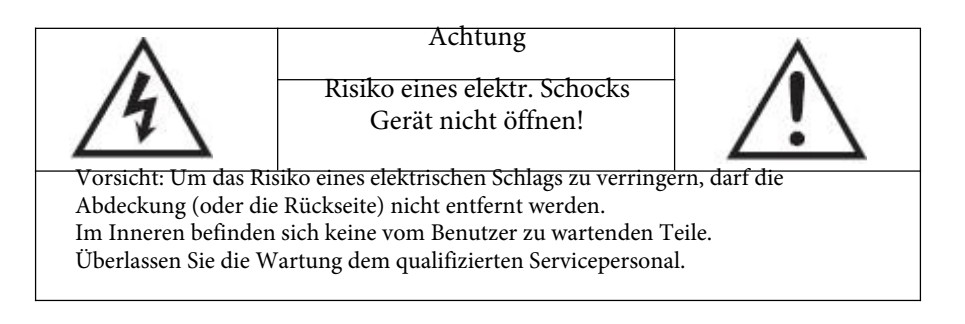

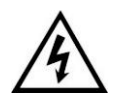

Dieses Symbol soll den Benutzer auf das Vorhandensein von nicht isolierter "gefährlicher Spannung" innerhalb des Produktgehäuses hinweisen, die stark genug sein kann, um einen elektrischen Schlag für Personen zu verursachen.

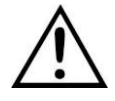

Dieses Symbol soll den Benutzer auf wichtige Betriebs- und Wartungsanweisungen in der beiliegenden Anleitung hinweisen.

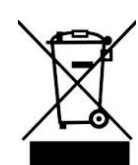

Dieses Symbol soll den Benutzer davor warnen, elektrische und elektronische Geräte über den regulären Müll zu entsorgen.

#### **ACHTUNG**

Sie werden darauf hingewiesen, dass alle Änderungen oder Modifikationen, die nicht ausdrücklich in diesem Handbuch genehmigt sind, zum Erlöschen der Gewährleistung führen und teure Reparaturen erforderlich machen können.

### ● Konformitätserklärung

Dieses Gerät entspricht Teil 15 der FCC-Bestimmungen. Der Betrieb unterliegt den folgenden zwei Bedingungen:

(1) Dieses Gerät darf keine schädlichen Störungen verursachen.

(2) Dieses Gerät muss alle empfangenen Störungen akzeptieren, einschließlich Störungen, die einen unerwünschten Betrieb verursachen können.

C E

## <span id="page-5-0"></span>2.Features und Spezifikationen

- 10.1"/7'' HD Quadildmonitor mit LVDS interface, unterstützt eine Auflösung von bis zu 1920 x 1080 Pixel.
- Unterstützt 4 Kamerakanäle in PAL / NTSC / HDA / HDT / HDC (720P/1080P).
- Videobild kann horizontal und vertikal gespiegelt werden; digitale Zoomfunktion integriert
- Verschiedene Modi verfügbar: single, dual, triple, quad
- 1x HDMI Videoeingang
- 1x VGA Videoeingang
- 1x CVBS Videoeingang
- Hierbei handelt es sich um einen kapazitiven Touchscreen
- 5x Steuerleitungen vorhanden
- Auto Scan Funktion vorhanden
- Automatische 3-Stufen Hintergrundbeleuchtung vorhanden
- Einblendbare Parklinien vorhanden
- Integrierter 1.5W Lautsprecher
- Bedienung über Fernbedienung oder Touchscreen möglich
- Menüsprachen: Englisch, Deutsch, Japanisch, Russisch, Chinesisch, Italienisch, Spanisch, Französisch, Niederländisch
- Betriebsspannung: 10-32V, DC (mit Kurzschlusssicherung)
- Erfüllt CE/FCC Standards

## <span id="page-6-0"></span>3. Zubehör

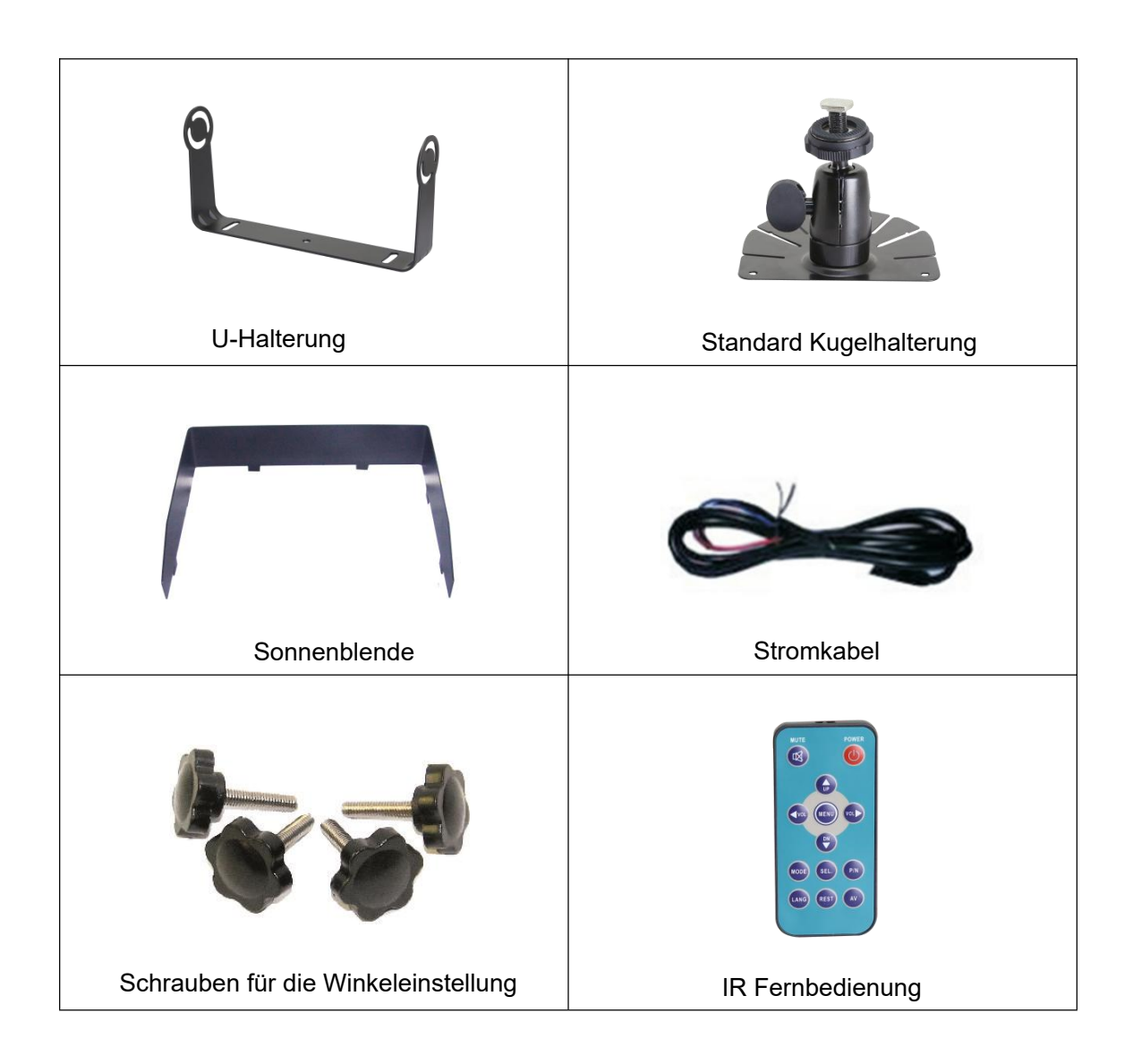

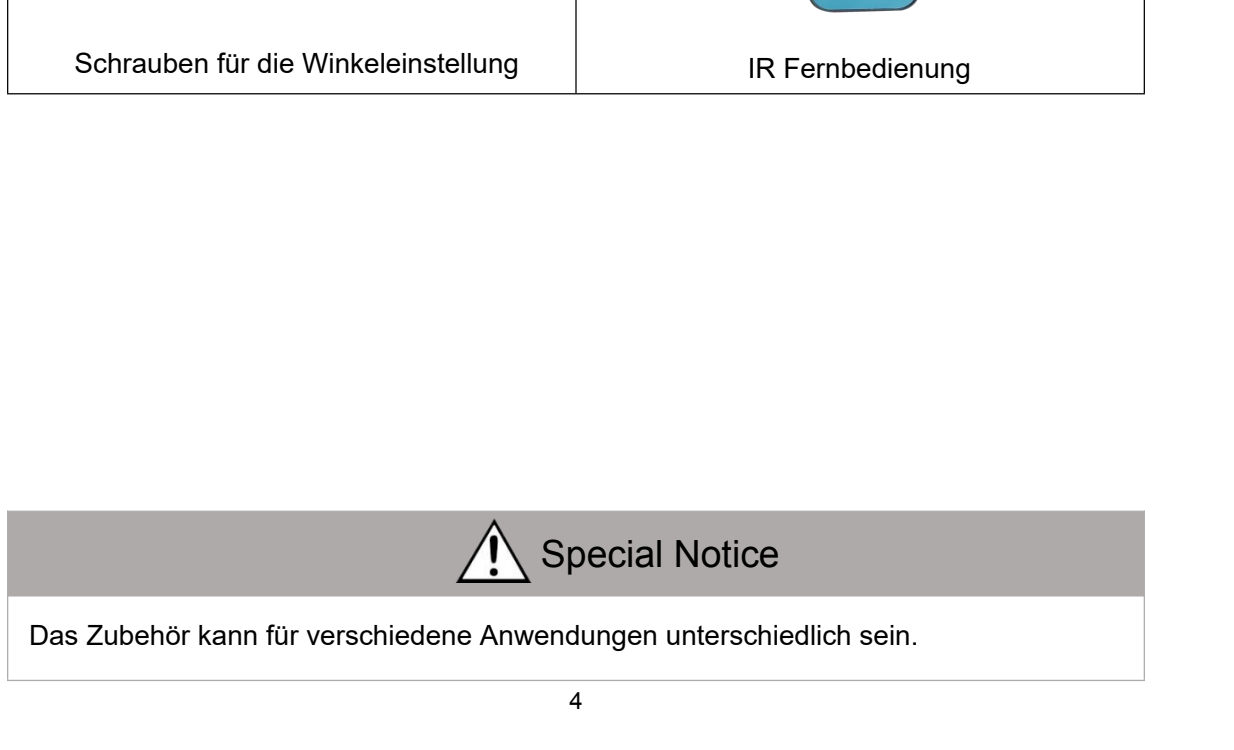

## <span id="page-7-0"></span>4. Teile-Identifikation

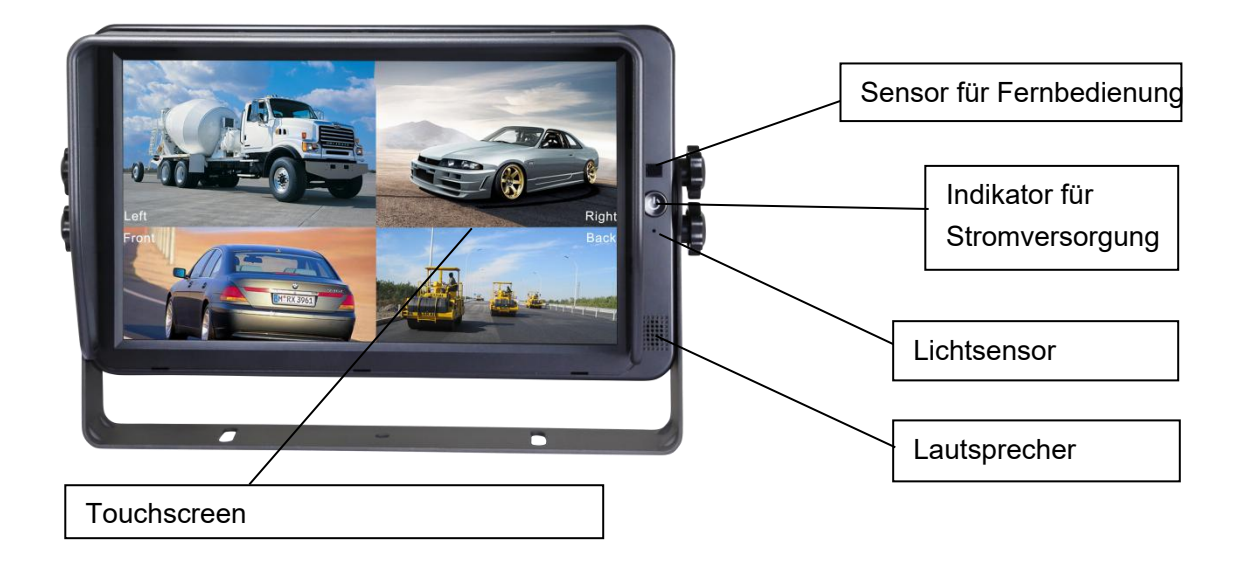

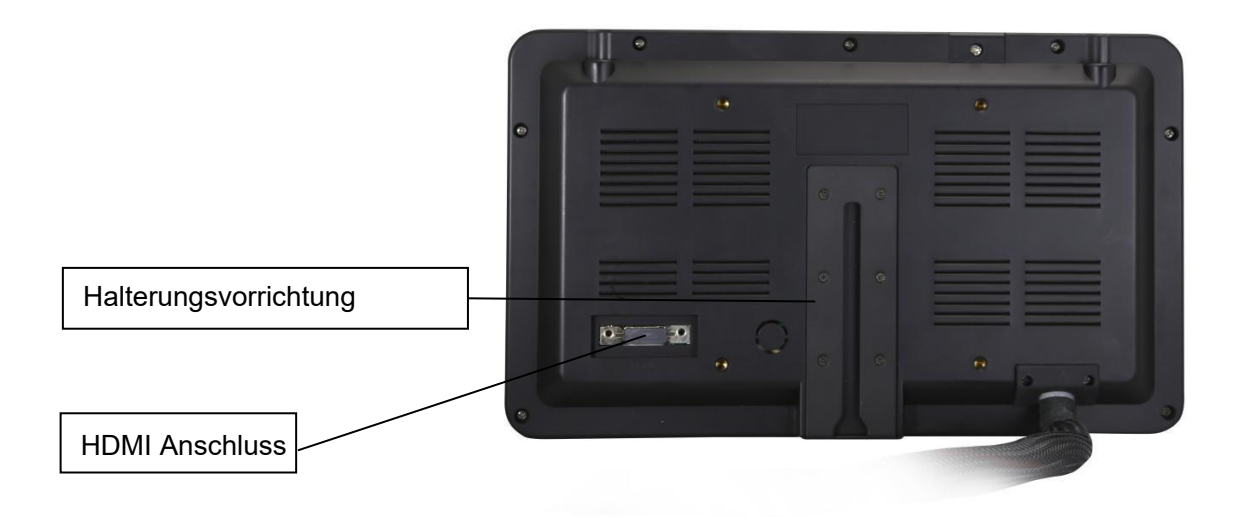

## <span id="page-8-0"></span>5. Verkabelung

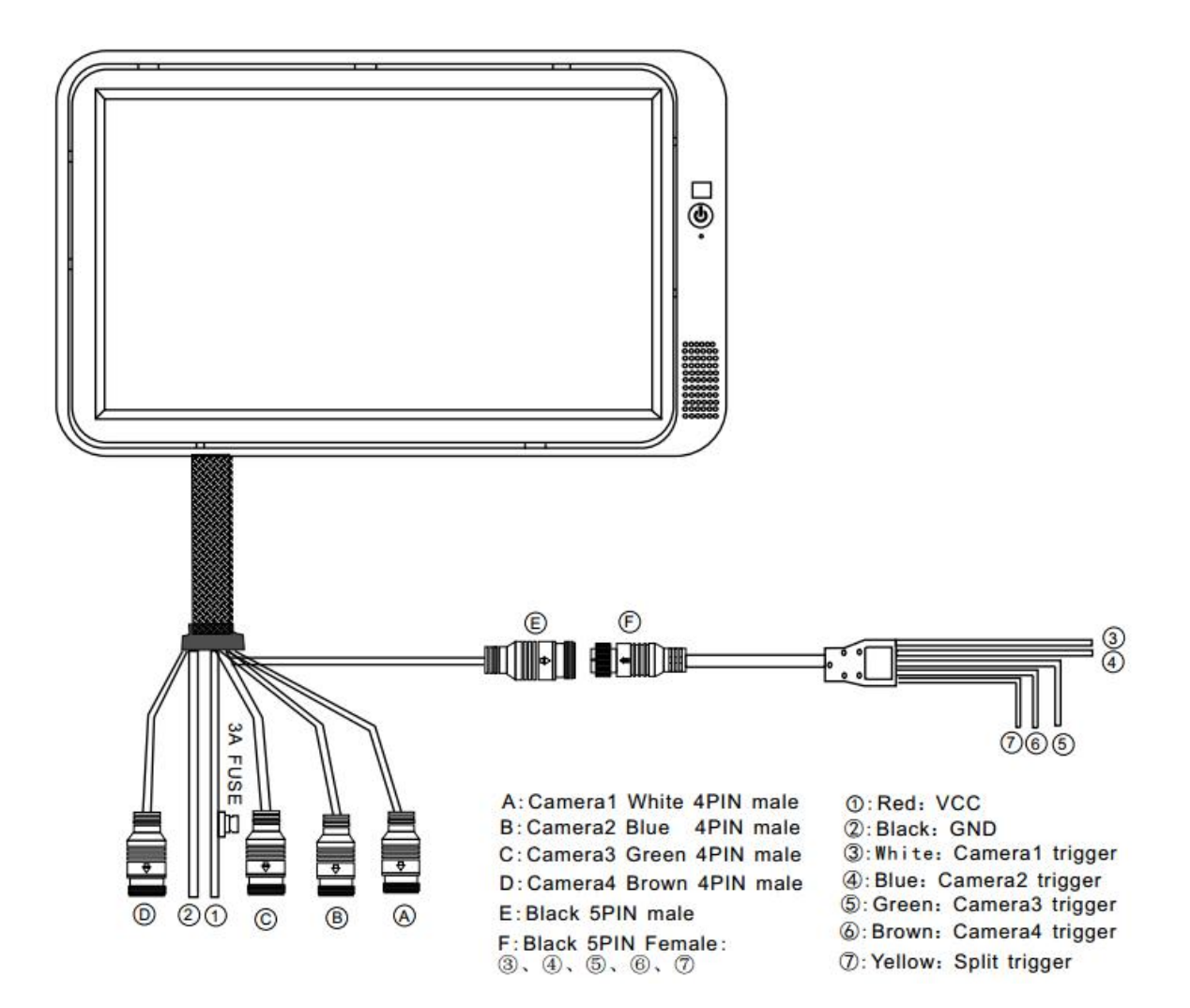

## <span id="page-9-0"></span>6. Menü Bedienung & weitere Funktionen

### <span id="page-9-1"></span>6.1 IR Fernbedienung

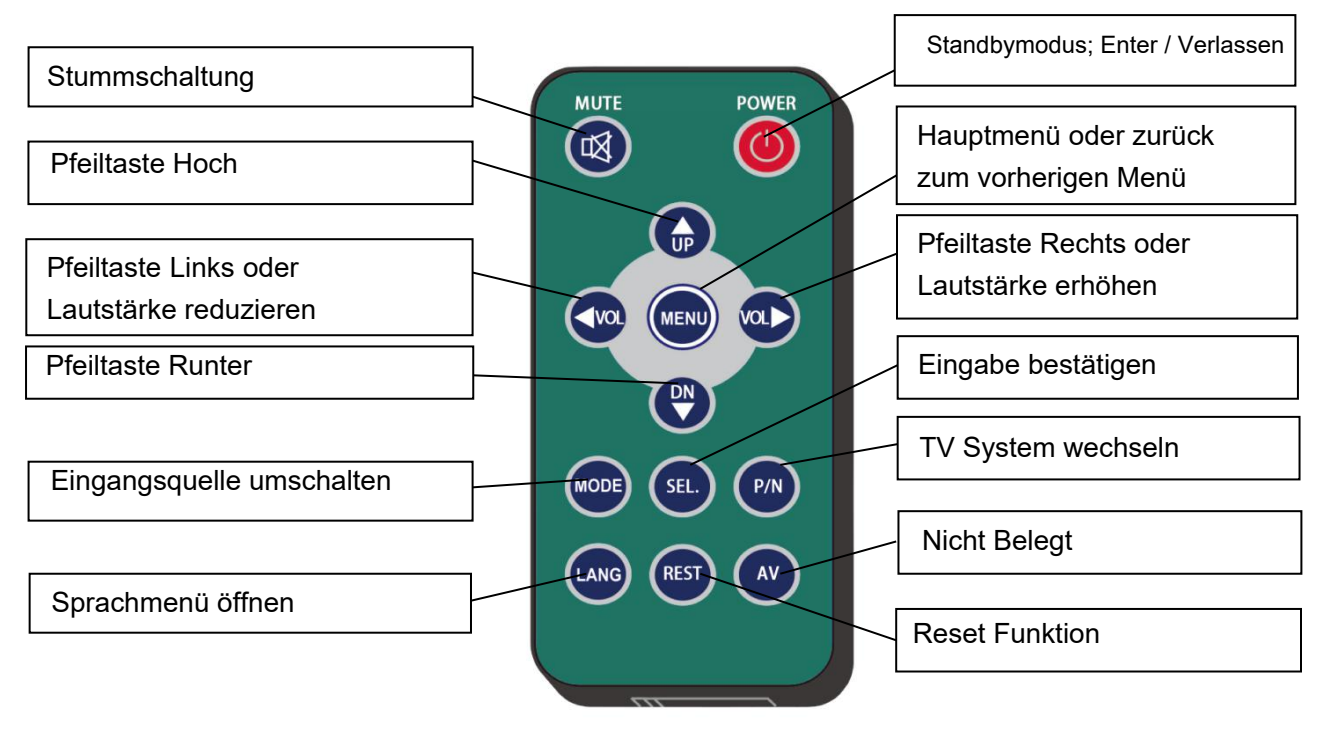

Abbildung .6.1

●P/N: Wechsel zwischen NTSC->PAL->720P60HZ->720P50HZ->1080I60H Z- >1080I50HZ

#### <span id="page-10-1"></span><span id="page-10-0"></span>6.2 Menü Bedienung

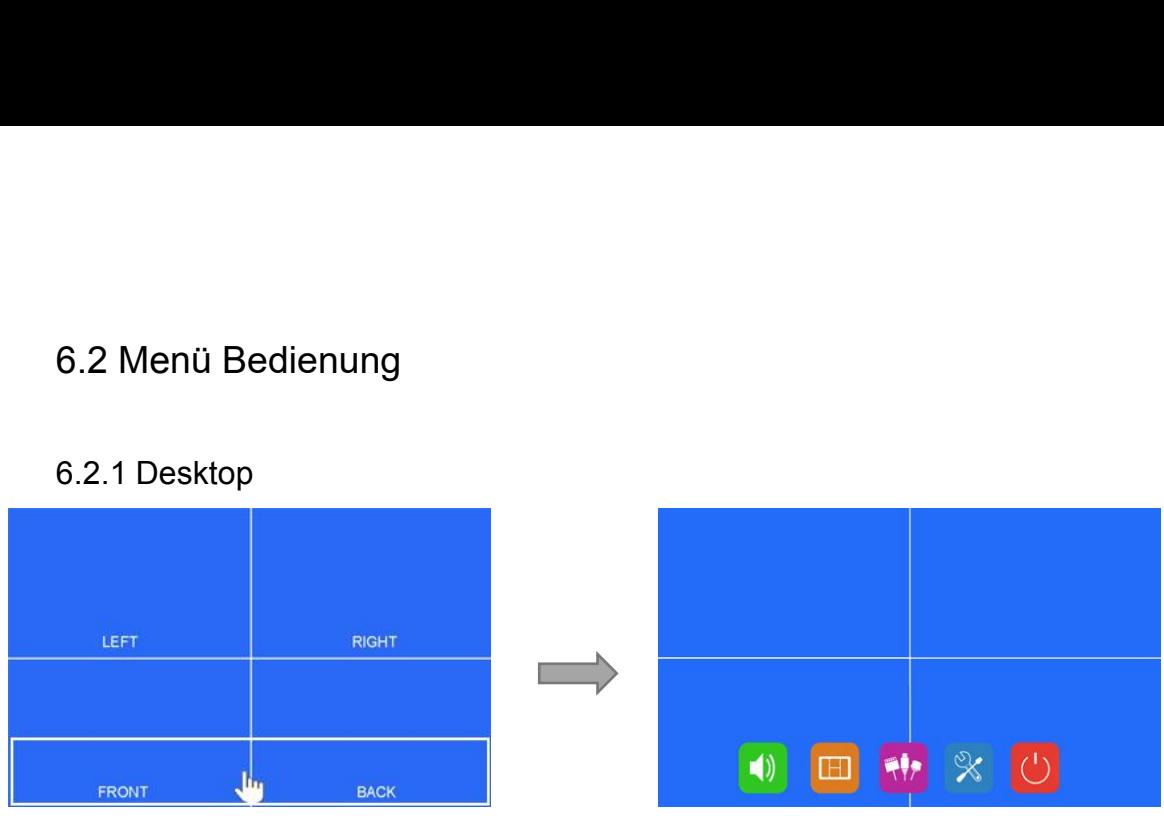

Abbildung. 6.2.1-1

●Berühren Sie eine beliebige Stelle im weiß umrandeten Bereich, um das Hauptmenü aufzurufen.

| $\overline{\mathbf{w}}$<br>LEFT | <b>RIGHT</b> |
|---------------------------------|--------------|
| FRONT                           | <b>BACK</b>  |

Abbildung. 6.2.1-2

●Wenn als Signalquelle Kameras ausgewählt sind, kann der Bildanzeigemodus durch Wischen nach links / rechts auf dem Bildschirm in der Reihenfolge umgeschaltet werden: LINKS->RECHTS->FRONT->BACK->DOPPEL->DREIFACH->DREIBLATT- >Y-SPLIT->H-SPLIT->QUAD->LINKS.

● Durch Wischen nach oben / unten auf dem Bildschirm kann der Standby-Modus verlassen / betreten werden.

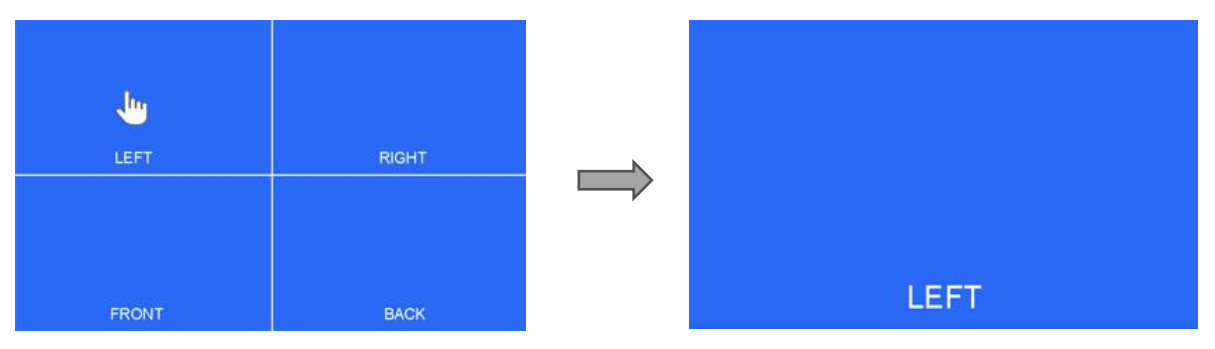

Abbildung. 6.2.1-3

8 ●Berühren Sie den Kamerakanal unter dem Modus "Multisplit-Bildschirm", um in einen einzelnen Vollbildmodus zu zoomen, und berühren Sie ihn erneut, um zum Multisplit-Bildschirm zurückzukehren.

#### <span id="page-11-0"></span>6.2.2 Hauptmenü

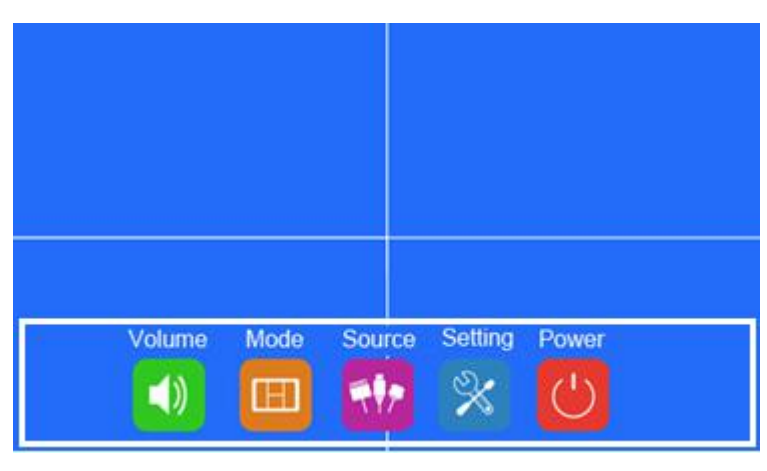

Abbildung.6.2.2

- ●Berühren Sie die Symbole, um das Menü aufzurufen, oder berühren Sie den Bereich außerhalb der weißen Linie, um das Menü zu verlassen.
- <span id="page-11-1"></span>6.2.3 Lautstärke

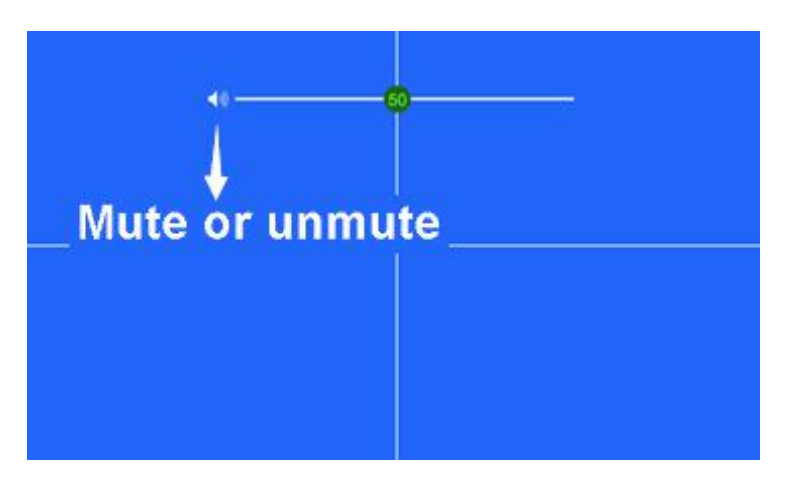

Abbildung.6.2.3

● Ziehen Sie den Schieberegler auf der Lautstärkeleiste, um die Lautstärke einzustellen.

● Klicken Sie auf das Lautsprechersymbol, um die Stummschaltung zu aktivieren oder aufzuheben.

#### <span id="page-12-0"></span>6.2.4 Anzeigemodi

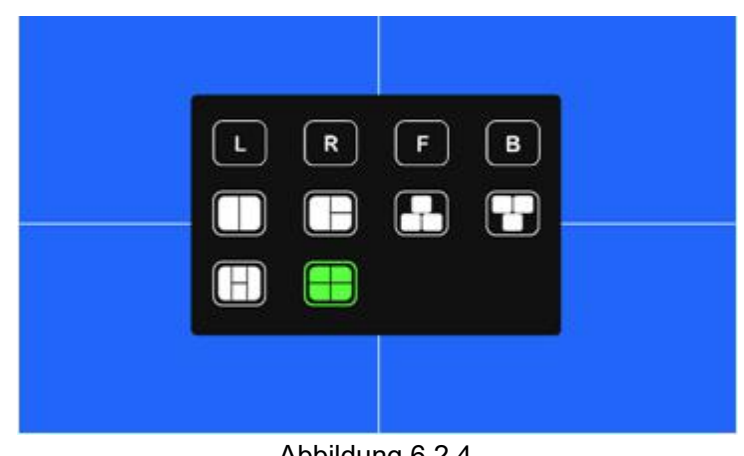

Abbildung.6.2.4

●Berühren Sie die Symbole, um den Modus zu wechseln.

#### <span id="page-12-1"></span>6.2.5 Quellen

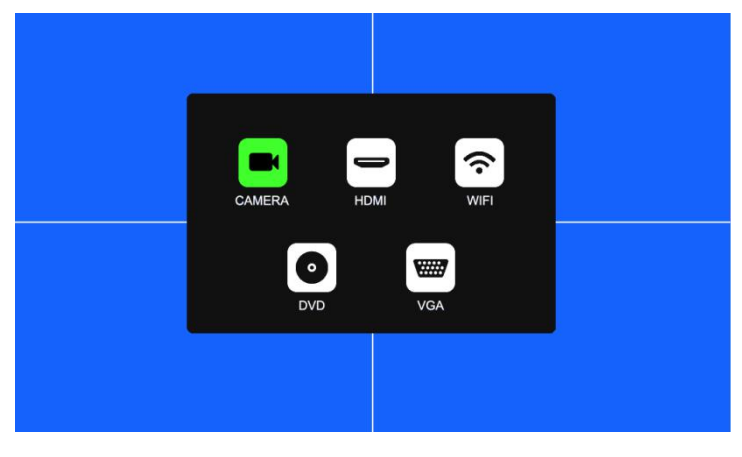

Abbildung.6.2.5

- Automatische Erkennung des Signaleingangs.
- Unterstützte Videostandards: NTSC/PAL,HDA/HDT/HDC1080P/720P.
- Mehrere HDMI- und VGA-Eingangsauflösungen:

640x480,720x480,720x576,800x600,1024x768,1280x720,1280x1024,1366x768,1440x 900,1600x900,1920x1080.

### <span id="page-13-0"></span>6.2.6 Einstellungen

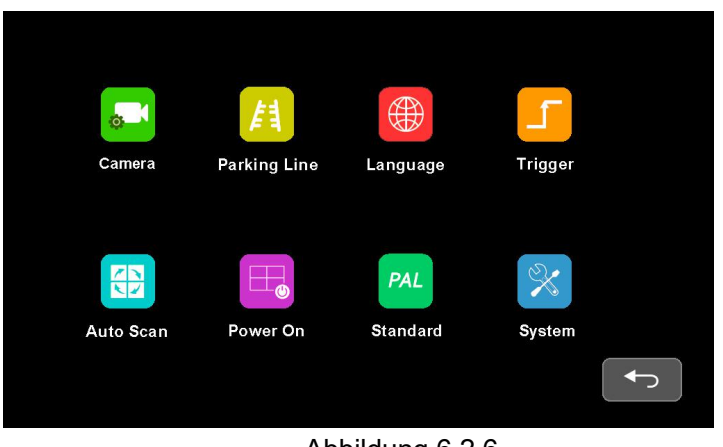

Abbildung.6.2.6

#### 6.2.6.1 Kamera

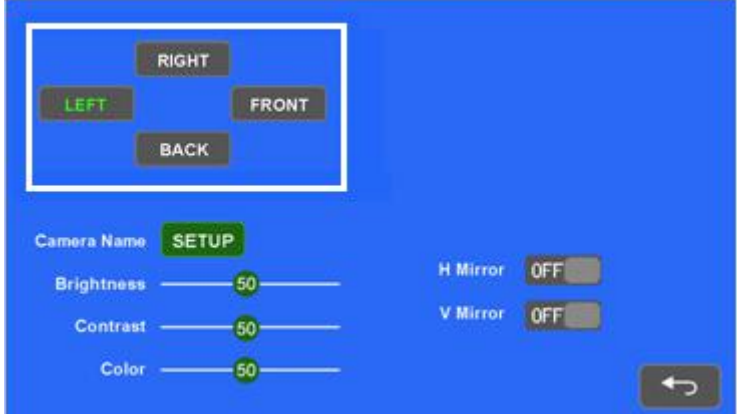

Abbildung.6.2.6.1-1

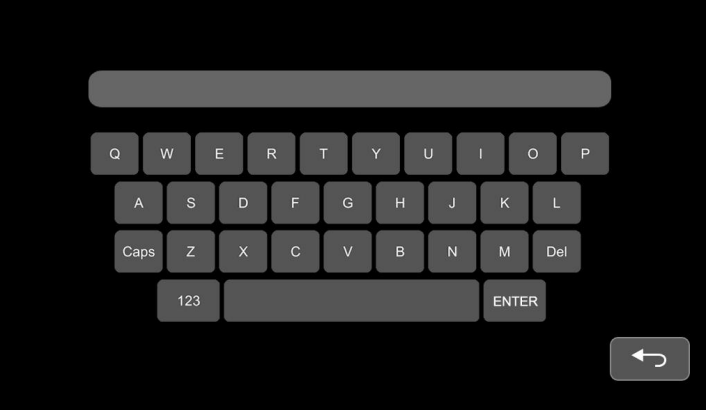

Abbildung.6.2.6.1-2

● Kameranamen vergeben (maximal 8 Zeichen)

#### 6.2.6.2 Parklinien

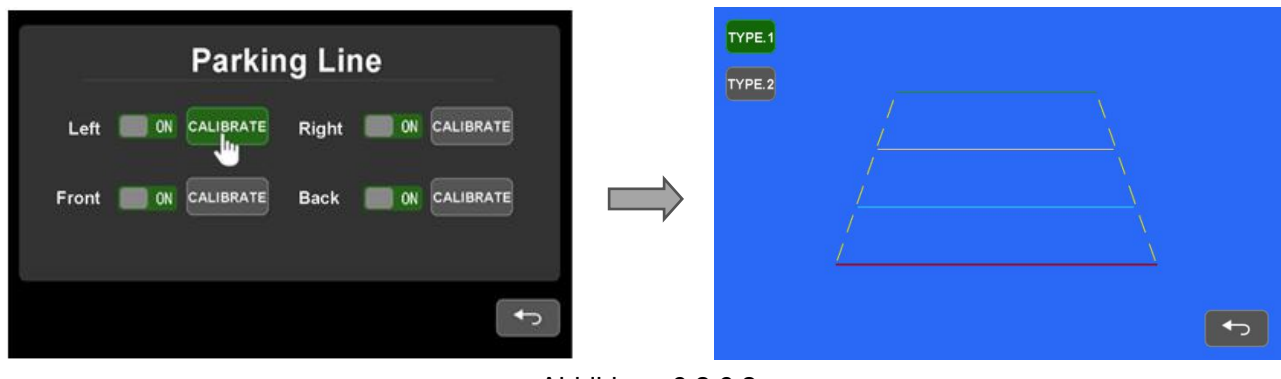

Abbildung.6.2.6.2

●Wählen Sie Zeile 1 oder Zeile 2 aus, und ziehen Sie den Cursor um die Linien einzustellen.

#### 6.2.6.3 Sprache

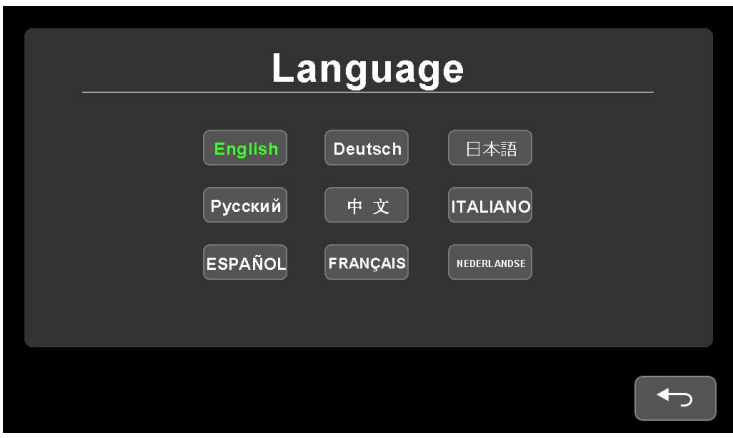

Abbildung.6.2.6.3

●Wählen Sie die gewünschte Sprache für das OSD aus.

#### 6.2.6.4 Steuerleitungen

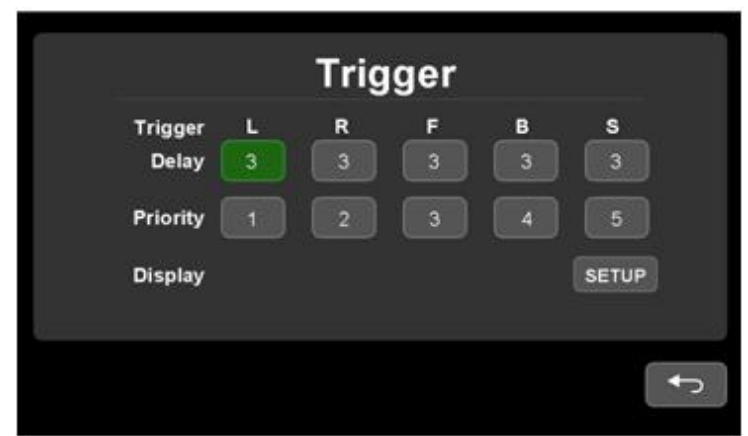

Abbildung.6.2.6.4-1

- ●Verzögerung: 1~60s.
- ●Priorität: 1~5.
- ●Steuerleitung hat stets Vorrang.

●Wenn ein Steuersignal erkannt wird, wird die Signalquelle automatisch auf die jeweilige Kamera umgeschaltet. Nach deaktivieren der Steuerleitung wird wieder auf die vorherige Signalquelle umgeschaltet.

● Unterstützt Standby-Trigger.

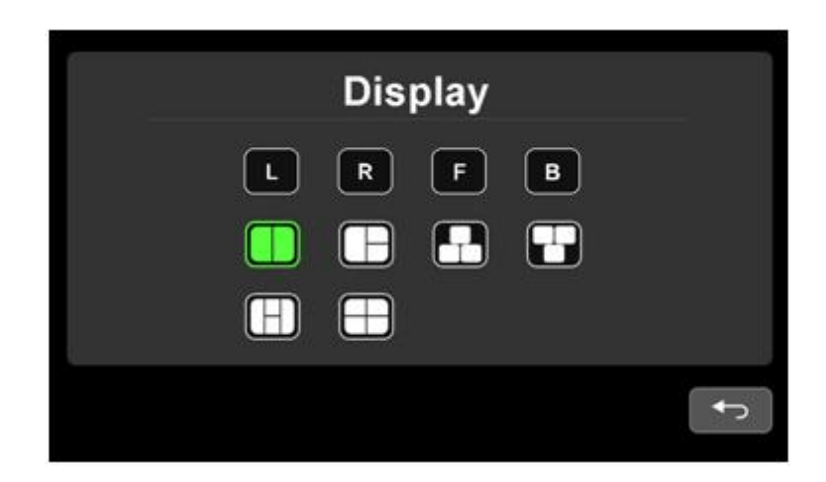

Abbildung.6.2.6.4-2

● Die Einstellung Trigger Display wirkt sich nur auf den fünften Triggerkanal (gelber Draht) aus.

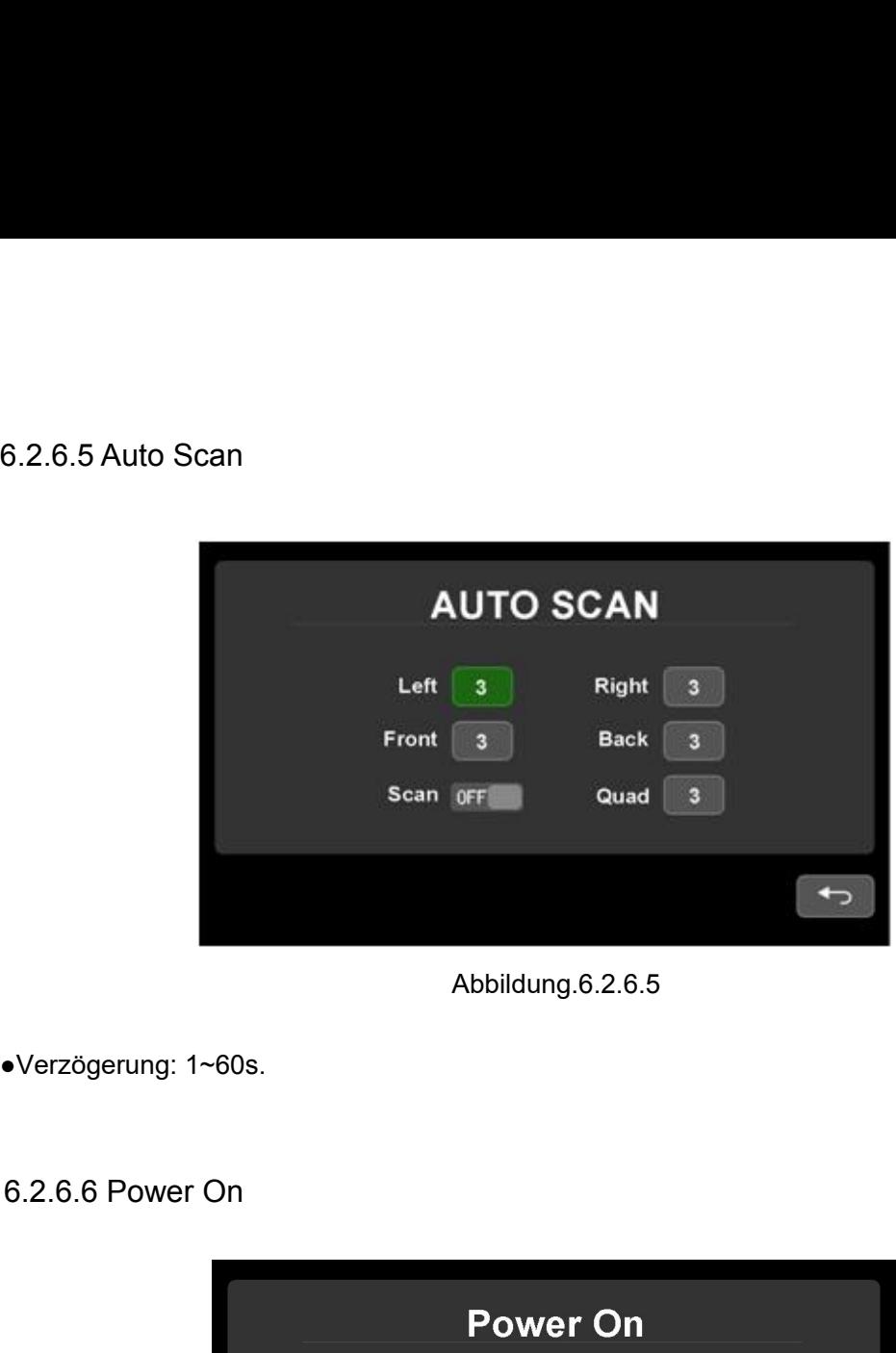

Abbildung.6.2.6.5

●Verzögerung: 1~60s.

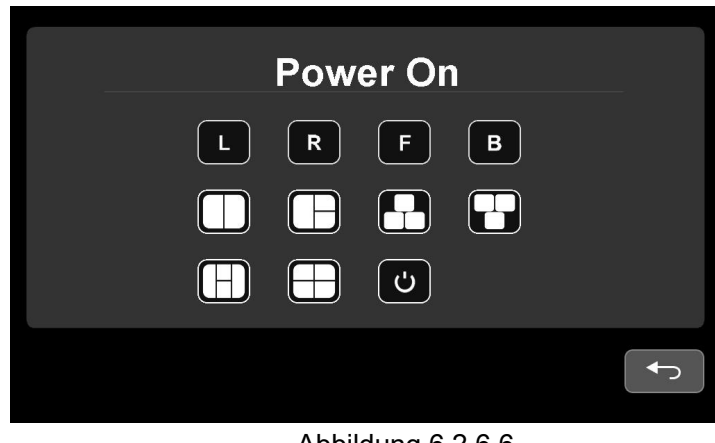

Abbildung.6.2.6.6

●Die Einstellung "Power On Display" wird nur unter der Signalquelle der Kamera angezeigt, mit Ausnahme der letzten Auswahl (Booten in den Standby-Modus).

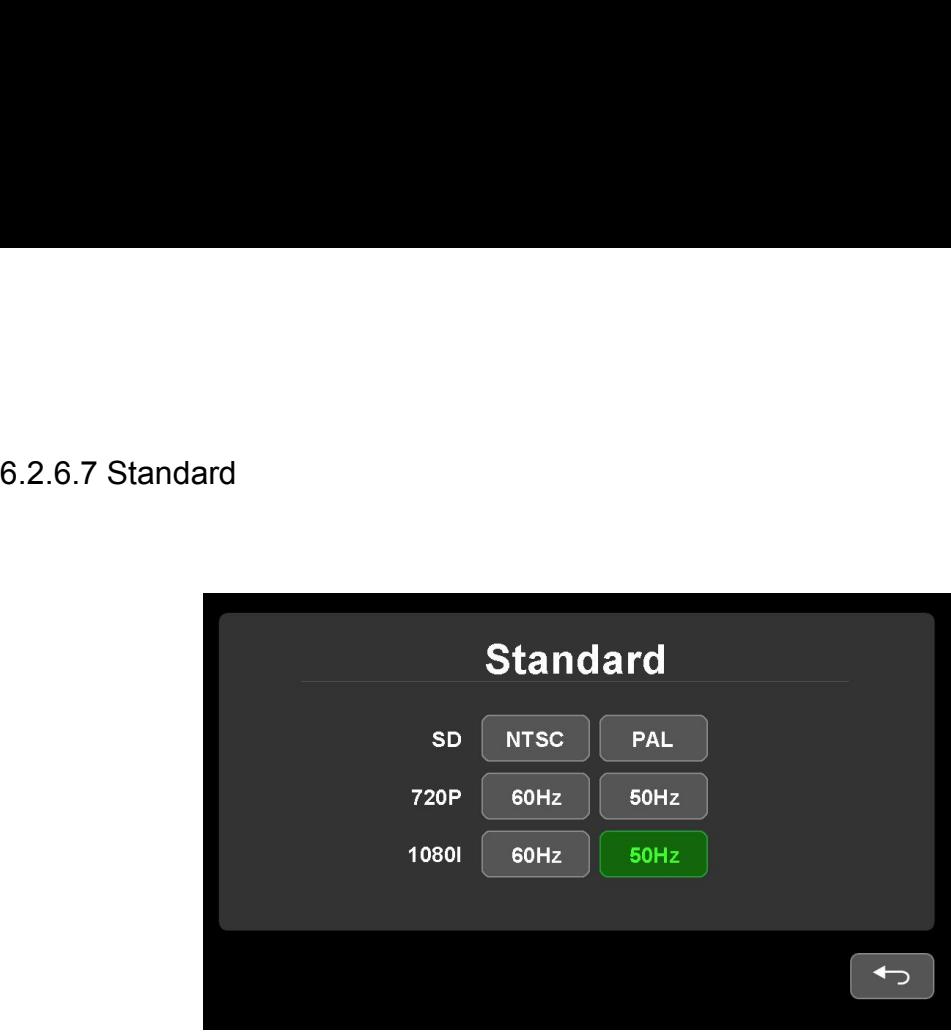

Abbildung.6.2.6.7 -1

●Standard Splitbild Interface, wie in Abbildung 6.2.6.7-1.

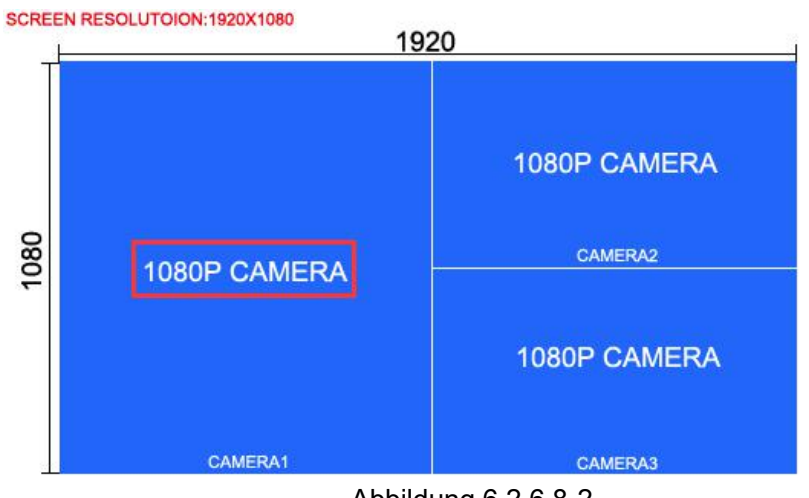

Abbildung.6.2.6.8-2

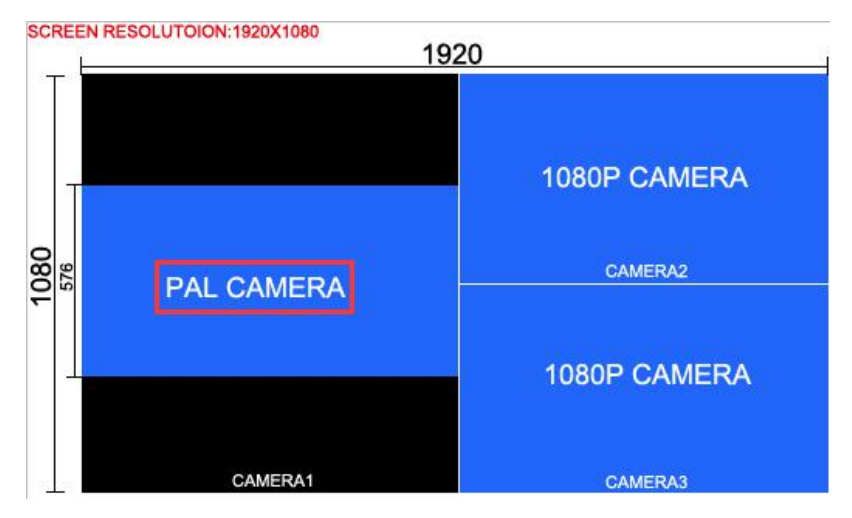

Abbildung.6.2.6.8-3

● Die Standardeinstellung gilt nur für die Anzeigemodi mit geteiltem Bildschirm.

● Der Anzeigemodus "mehrfach geteilter Bildschirm" unterstützt Kameraeingänge in verschiedenen Auflösungen, aber es gibt einige Einschränkungen, die im Folgenden beschrieben werden:

Wenn die Auflösung des Kameraeingangs niedriger ist als die Größe des entsprechenden geteilten Bildschirms, wird er in der ursprünglichen Größe zentriert angezeigt, umgekehrt wird er herausgezoomt, um als geteilter Bildschirm in vollen Formaten angezeigt zu werden, wie in Abb.6.2.6.8-2 und Abb.6.2.6.8-3. • Der Anzeigemodus "mehrfach geteilter Bildschirm" unterverschiedenen Auflösungen, aber es gibt einige Einschrän<br>
beschrieben werden:<br>
Wenn die Auflösung des Kameraeingangs niedriger ist als<br>
entsprechenden geteilten Bilds

NTSC-Kameras mit Standardauflösung werden nur im Modus NTSC / 720P60Hz und 1080I60Hz angezeigt, PAL-Kameras nur im Modus PAL / 720P50Hz und 1080I50Hz.

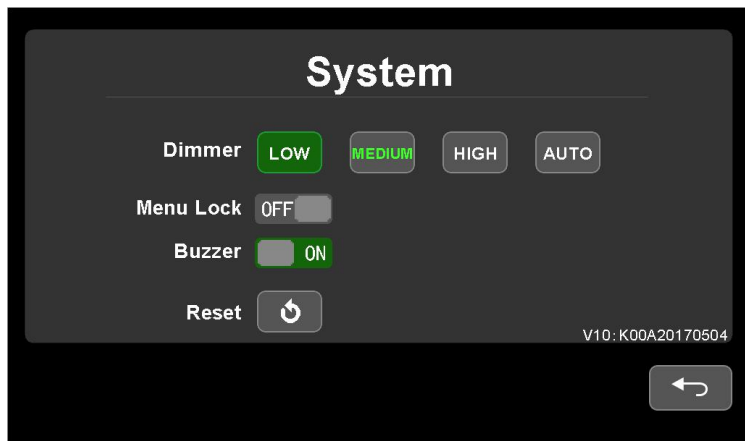

Abbildung.6.2.6.8

● Stellen Sie die Menüsperre auf EIN, um die Steuerung zu deaktivieren.

● Die Menüsperre kann aktiviert/deaktiviert werden, indem Sie die physische Taste am Monitor 3 Sekunden lang drücken, während das Menü ausgeschaltet ist.